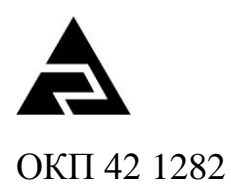

Закрытое акционерное общество «Научно-производственное предприятие «Автоматика»

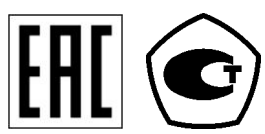

# **ПРИБОРЫ КОНТРОЛЯ ДАВЛЕНИЯ СЕРИИ 2100**

# **ПРИБОР КОНТРОЛЯ ДАВЛЕНИЯ ЦИФРОВОЙ**

# **ПКД-1105 (модель 2150)**

Руководство по эксплуатации

АВДП.406233.011.03РЭ

г. Владимир

## Оглавление

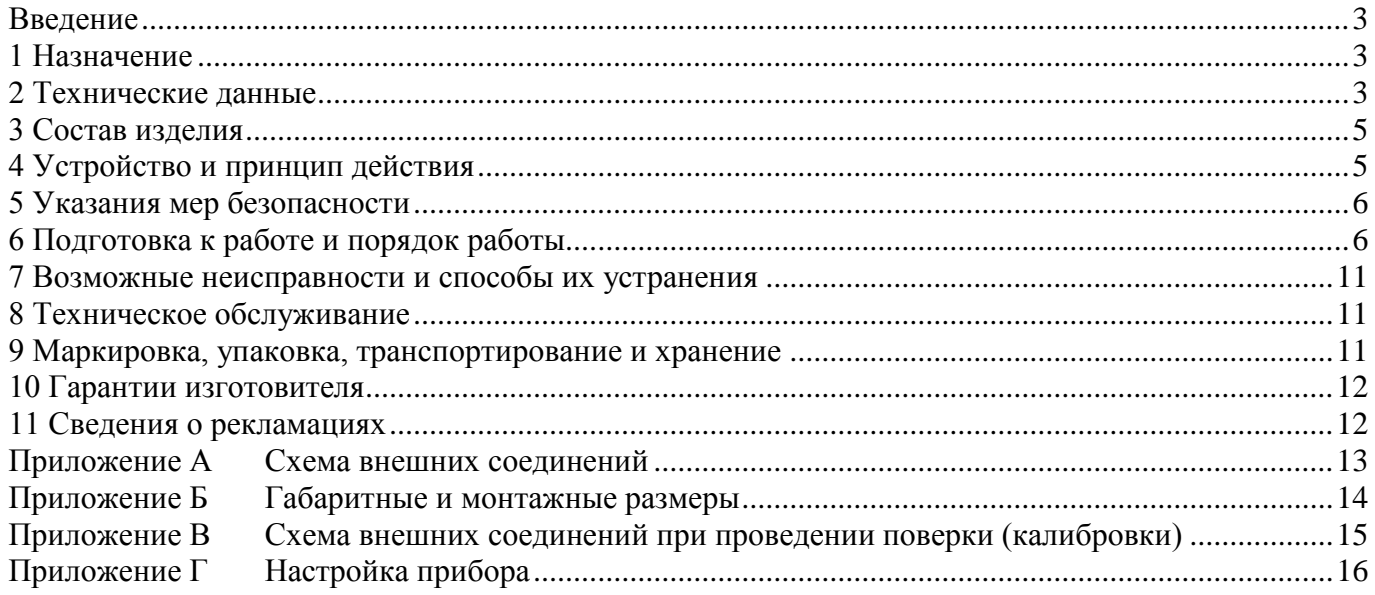

Версия 03.09 (01.11.2018)

#### **Введение**

<span id="page-2-0"></span>Настоящее руководство по эксплуатации предназначено для изучения устройства и обеспечения правильной эксплуатации прибора контроля давления цифрового ПКД-1105 серии 2100 (модель 2150), далее – прибор.

Описываются назначение, принцип действия, устройство, приводятся технические данные, даются сведения о порядке работы с прибором и проверки его технического состояния.

Поверке подлежат приборы, предназначенные для применения в сферах распространения государственного регулирования обеспечения единства измерений.

Калибровке подлежат приборы, не предназначенные для применения в сферах распространения государственного регулирования обеспечения единства измерений.

Поверка (калибровка) проводится по методике, изложенной в Инструкции «Приборы контроля давления серии 2100. Методика поверки», с использованием схемы внешних соединений [\(Приложение В\)](#page-14-0).

Межповерочный интервал – два года.

Рекомендуемый межкалибровочный интервал – два года.

Прибор выпускается по ТУ 4212-089-10474265-2007.

#### **1 Назначение**

<span id="page-2-1"></span>1.1 Прибор предназначен для преобразования и цифровой индикации малого давления неагрессивных газов или вакуума в аналоговый сигнал постоянного тока и сигнализации о выходе измеряемого параметра за пределы заданных значений.

1.2 По устойчивости к климатическим воздействиям прибор имеет исполнение УХЛ категории 4.2\*, при условиях эксплуатации:

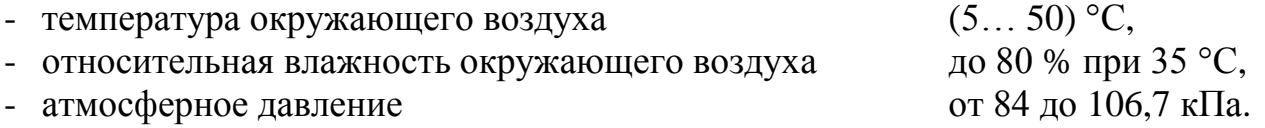

#### **2 Технические данные**

<span id="page-2-3"></span><span id="page-2-2"></span>2.1 Основной диапазон измерения (в зависимости от модификации):<br>IKZ-1105H (напоромер), Па:  $0...250; 0...500; 0...1000; 0...2500$  $0...250; 0...500; 0...1000; 0...2500; 0...5000;$ 0…7500; - ПКД-1105Т (тягомер), Па:  $0...-250; 0...-500; 0...-1000; 0...-2500;$ 0…-5000; 0…-7500; - ПКД-1105ТН (тягонапоромер), Па: -125…125; -250…250; -500…500; -1000…1000; -2500…2500; -4000…4000; -7500…7500.

<span id="page-2-4"></span>2.2 Максимальное входное давление или разрежение не должно превышать двукратного значения от верхнего предела измерения (п. [2.1\)](#page-2-3).

2.3 Диапазон измерения, в пределах (40… 100) % от основного диапазона измерения, задаётся пользователем программно.

2.4 Выходные сигналы:

а) электрический аналоговый постоянного тока:

- (0…5) мА (максимальное сопротивление нагрузки 2 кОм);

-  $(4...20)$  мА (максимальное сопротивление нагрузки 0,5 кОм).

б) дискретные, типа «сухой» контакт (два реле), напряжение коммутации – до 240 В переменного тока, ток коммутации – до 3 А.

2.5 Режим работы каждого реле задаётся пользователем программно.

2.6 Индикация измеряемого параметра осуществляется четырёхразрядным светодиодным индикатором в процентах или в абсолютных единицах. Цвет индикатора – зелёный или красный.

<span id="page-3-0"></span>2.7 Пределы допускаемой основной приведённой погрешности не должны превышать:

- по показаниям (в процентах от диапазона измерения)  $\pm 2.5 \%$ ;  $\pm 1.5 \%$ .

- по выходному току (в процентах от нормированного значения диапазона выходного тока)  $\pm 2.5 \%$ ;  $\pm 1.5 \%$ .

2.8 Пределы допускаемой дополнительной приведённой погрешности, вызванной изменением температуры окружающего воздуха на каждые 10 ºС по отношению к нормальным условиям, не должны превышать:

- по показаниям (в процентах от диапазона измерения)  $\pm 1,0\%$ ;

- по выходному току (в процентах от нормированного значения диапазона выходного тока)  $\pm 1,0\%$ .

2.9 Прибор рассчитан на круглосуточную работу. Время готовности к работе после включения не более 30 мин.

2.10 Задание уставок возможно во всём диапазоне измерения.

2.11 Электропитание осуществляется от сети переменного тока с частотой (50 ±1) Гц и напряжением (220 ±22) В.

2.12 Потребляемая мощность не более 5 ВА.

2.13 Масса прибора не более  $0.6 \text{ кr.}$ 

2.14 Габаритные и монтажные размеры указаны в приложении[\(Приложение Б\)](#page-13-0)

2.15 Прибор предназначен для щитового монтажа. Размеры выреза в щите для установки прибора выполняются согласно Евростандарту по DIN43700 [\(Приложение Б\)](#page-13-0).

2.16 Исполнение по устойчивости к механическим воздействиям по ГОСТ Р 52931-2008 соответствует группе N2.

2.17 Прибор относится к ремонтируемым и восстанавливаемым изделиям.

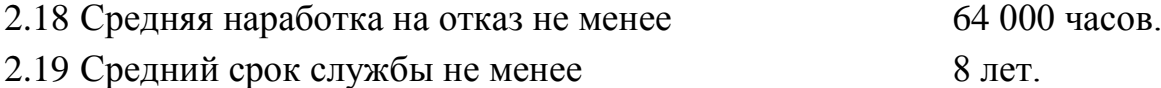

### *Пример оформления заказа*:

«ПКД-1105Н.42 - напоромер, входной сигнал (0… 250) Па, выходной сигнал (4… 20) мА, цвет индикатора – зелёный»

4

#### **3 Состав изделия**

В комплект поставки входят:

<span id="page-4-0"></span>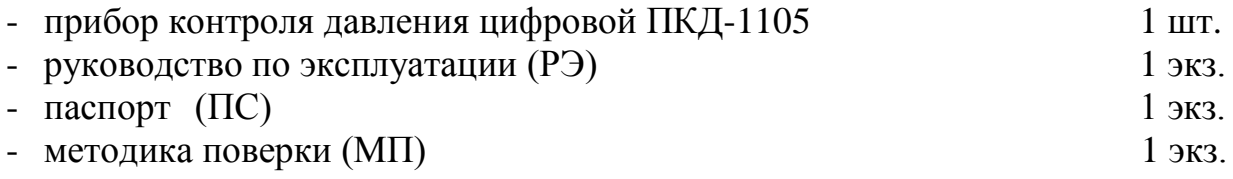

<span id="page-4-1"></span>*Примечание - Допускается прилагать по одному экземпляру РЭ и МП на партию до 10 приборов, поставляемых в один адрес.*

## **4 Устройство и принцип действия**

4.1 Устройство.

4.1.1 Прибор конструктивно выполнен в виде трёх печатных плат: платы индикации, платы коммутации и платы входов, соединённых между собой при помощи разъёмных соединителей.

4.1.2 Плата коммутации задвигается по пазам в боковых стенках корпуса до упора и фиксируется задней панелью. На плате коммутации расположены силовой трансформатор, элементы источника питания, входной усилитель с преобразователем напряжение-частота, узел гальванической развязки, микропроцессор, реле сигнализации и преобразователь напряжение-ток.

4.1.3 Плата индикации содержит элементы индикации, кнопки управления и вспомогательные элементы.

4.1.4 Плата входов содержит тензометрический преобразователь (датчик) давления, элементы коммутации и усиления входных сигналов.

4.1.5 На передней панели (смотри рис. 1а) расположены следующие элементы: - цифровой четырёхразрядный индикатор измеряемой величины и установленных параметров;

- светодиодный единичный индикатор «**1**»;

- светодиодный единичный индикатор «**2**»;
- светодиодный единичный индикатор «**ПРОГ**»;
- кнопка ввода параметра ......
- кнопка увеличения параметра  $\rhd$ ;
- кнопка уменьшения параметра  $\triangleleft$ .

4.1.6 На задней панели (смотри рис. 1б) расположены разъёмы для подключения входных и выходных сигналов и напряжения питания, винт для заземления корпуса прибора, входной штуцер.

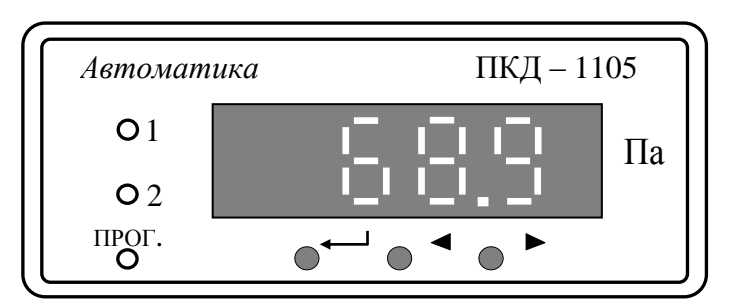

Рис. 1*а*. Внешний вид передней панели

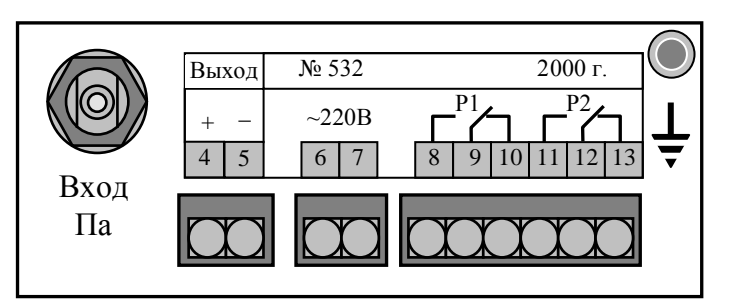

Рис. 1*б*. Внешний вид задней панели

4.2 Принцип действия.

Прибор представляет собой микропроцессорное устройство.

Принцип действия основан на усилении сигнала от тензорезистивного датчика, осуществляющего преобразование подаваемого на него давления (разрежения) в электрический сигнал постоянного тока, который подаётся на вход преобразователя напряжение-частота и далее на узел гальванической развязки, выполненный на оптроне. Гальванически развязанный сигнал поступает на счётный вход микропроцессора.

Микропроцессор обеспечивает управление работой всех узлов прибора.

Обработанный микропроцессором сигнал поступает на цифро-аналоговый преобразователь, аналоговый сигнал с которого поступает на преобразователь напряжение-ток.

<span id="page-5-0"></span>Нормализация входного и выходного аналогового сигнала, задание режимов работы реле осуществляется программно.

# **5 Указания мер безопасности**

5.1 По способу защиты человека от поражения электрическим током прибор соответствует классу I по ГОСТ 12.2.007.0-75.

5.2 К монтажу и обслуживанию допускаются лица, знакомые с общими правилами по технике безопасности при работе с электроустановками до 1000 В.

5.3 Корпус прибора должен быть заземлён.

5.4 Не допускается эксплуатация прибора в системах, рабочее давление в которых может превышать соответствующие предельные значения (п. [2.2\)](#page-2-4).

<span id="page-5-1"></span>5.5 Подключение входных и выходных сигналов производить согласно маркировке при отключенном напряжении питания.

## **6 Подготовка к работе и порядок работы**

6.1 Внешний осмотр.

После распаковки выявить следующие соответствия:

- прибор должен быть укомплектован в соответствии с паспортом;
- заводской номер должен соответствовать указанному в паспорте;
- <span id="page-5-2"></span>- прибор не должен иметь механических повреждений.
	- 6.2 Порядок установки.

6.2.1 Установить прибор на щите.

6.2.2 Собрать схему внешних соединений [\(Приложение А\)](#page-12-0).

<span id="page-6-0"></span>6.2.3 Заземлить корпус прибора, включить в сеть и прогреть прибор в течение 30 минут.

6.2.4 При необходимости произвести установку и программирование параметров, пользуясь указаниями п.п. [6.2.1](#page-5-2) – [6.2.3.](#page-6-0)

6.3 Включение прибора.

Прибор имеет два режима работы: «Измерение» и «Программирование».

При включении питания прибор автоматически переходит в режим «Измерение» и работает по ранее запрограммированным параметрам.

6.4 Работа прибора в режиме «**Измерение**».

В данном режиме единичные индикаторы «**1**» и «**2**» сигнализируют о срабатывании соответствующих реле при выходе измеряемого параметра за пределы уставок.

Чтобы в процессе работы посмотреть запрограммированное значение уставки « $1$ » или « $2$ » необходимо нажать соответственно кнопку  $\triangle$  или  $\triangleright$ . Во время контроля уставок номер уставки подтверждается мигающим единичным индикатором «**1**» или «**2**».

В режиме «Измерение» кнопка - не работает, единичный индикатор «**ПРОГ.**» выключен.

<span id="page-6-1"></span>6.5 Работа прибора в режиме «**Программирование**».

#### **Описание и правила работы**

В приборе предусмотрены три уровня режима «Программирование»:

- **уровень № 1** сброс показаний цифрового индикатора при нулевом значении входного сигнала, задание уставок срабатывания реле, задание порога срабатывания (гистерезиса, зоны нечувствительности) работы реле (одно значение для обоих реле);
- **уровень № 2**  задание режимов работы каждого из двух реле, задание начала диапазона измерения, соответствующее выходному сигналу 4 мА, задание конца диапазона измерения, соответствующее выходному сигналу 20 мА; задание числа усреднений измеренного значения для формирования выходного тока;

- **уровень № 3** – используется при настройке прибора [\(Приложение Г\)](#page-15-0).

Однократное нажатие на кнопки вызывает их однократное действие, при продолжительном нажатии начинает работать алгоритм ускоренного многократного действия кнопки.

Единичный индикатор «**ПРОГ.**» сигнализирует вход в уровни № 2 и № 3 режима «Программирование».

Все установленные параметры хранятся в энергонезависимой памяти.

Если выход из режима «Программирование» произведён некорректно (например, отключение питания прибора), сохранение последнего вводимого параметра не производится.

# **Уровень № 1 режима «Программирование»**

Вход в данный уровень из режима «Измерение» осуществляется при одновременном нажатии кнопок  $\triangleleft u \triangleright$  (при этом цифровой индикатор гаснет) и удержании их в нажатом положении в течение нескольких секунд до появления мигающей надписи «**ПРОГ.**»:

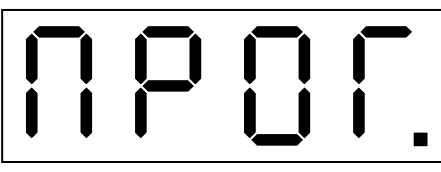

Единичный индикатор «**ПРОГ.**» не светится.

Нажать кнопку . Все единичные индикаторы работают в мигающем режиме, на цифровом индикаторе высвечивается численное значение измеряемого параметра при отсутствии давления на входе прибора, например:

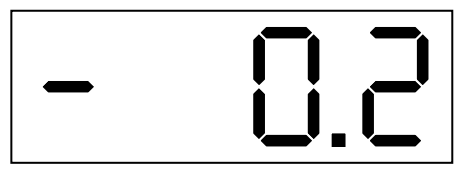

Сброс в ноль данного параметра разрешается длительным (20 секунд) нажатием кнопки до появления на индикаторе крайней правой запятой (мигание запятой), и осуществляется кнопкой ⊲или ⊳.

Нажать кнопку . На цифровом индикаторе высвечивается значение уставки «**1**», например:

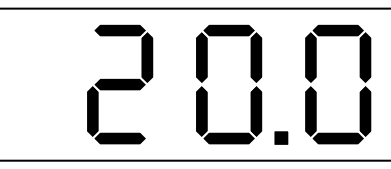

Мигание единичного индикатора «**1**» подтверждает номер уставки. Изменение данного параметра осуществляется кнопками  $\triangleleft$  и  $\triangleright$ .

Нажать кнопку . На цифровом индикаторе высвечивается значение уставки «**2**», например:

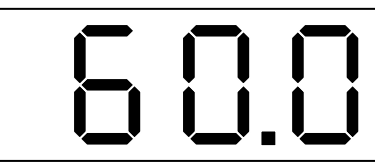

Мигание единичного индикатора «**2**» подтверждает номер уставки. Изменение данного параметра осуществляется кнопками  $\triangleleft$  и  $\triangleright$ .

Нажать кнопку . На цифровом индикаторе высвечивается значение величины порога срабатывания (гистерезиса, зоны нечувствительности) реле (одно значение для обоих реле), например:

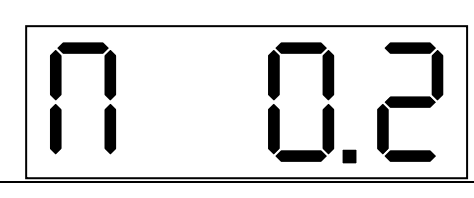

Данная надпись означает, что величина порога равна 0,2.

Изменение данного параметра осуществляется кнопками  $\triangleleft u \triangleright$ .

Выход из уровня № 1 режима «Программирование» в режим «Измерение» осуществляется нажатием кнопки .

### **Уровень № 2 режима «Программирование»**

Вход в уровень № 2 режима «Программирование» осуществляется следующим образом: войти в уровень № 1 режима «Программирование» (п. [6.5\)](#page-6-1); не нажимая кнопку  $\longrightarrow$ , повторно нажать одновременно кнопки  $\triangleleft$  и  $\triangleright$  и удерживать их в нажатом положении в течение нескольких секунд до появления мигающей надписи «**ПРОГ.**»:

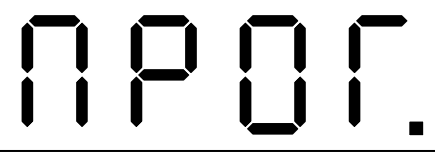

Единичный индикатор «**ПРОГ.**» включён.

Нажать кнопку . На цифровом индикаторе высвечивается режим работы реле **Р1**, которое работает по уставке «**1**», возможны три варианта:

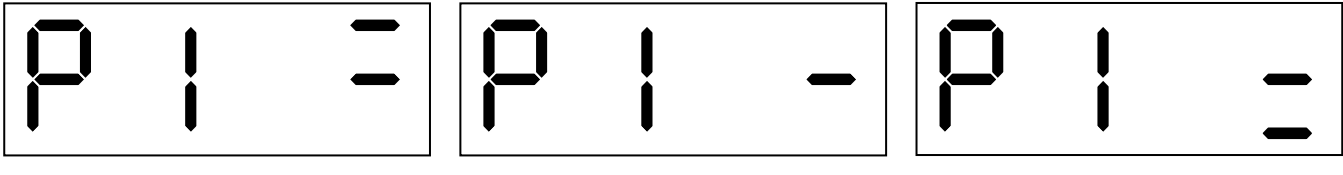

Вариант 1 Вариант 2 Вариант 3

**Вариант 1**: реле **Р1** будет включено, когда измеренный параметр достигнет значения **У1+П** и выключено, когда измеренный параметр достигнет значения **У1- П**, где **У1** – уставка «**1**», **П** – порог срабатывания (гистерезис, зона нечувствительности) реле.

**Вариант 2**: реле **Р1** выключено.

**Вариант 3**: реле **Р1** будет включено, когда измеренный параметр достигнет значения **У1-П** и выключено, когда измеренный параметр достигнет значения **У1+П**.

Режим работы реле выбирается кнопкой  $\triangleright$ .

Нажать кнопку . На цифровом индикаторе высвечивается режим работы реле **Р2**, которое работает по уставке «**2**», возможны три варианта:

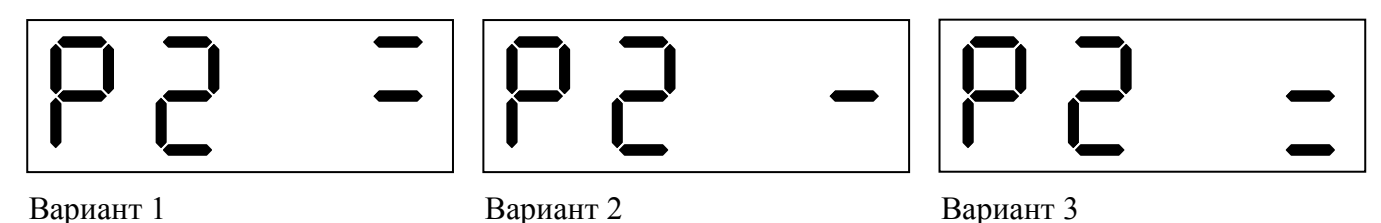

**Вариант 1**: реле **Р2** будет включено, когда измеренный параметр достигнет значения **У2+П** и выключено, когда измеренный параметр достигнет значения **У2-П**, где **У2** – уставка «**2**», **П** – порог срабатывания (гистерезис, зона нечувствительности) реле.

**Вариант 2**: реле **Р2** выключено.

**Вариант 3**: реле **Р2** будет включено, когда измеренный параметр достигнет значения **У2-П** и выключено, когда измеренный параметр достигнет значения **У2+П**.

Режим работы реле выбирается кнопкой ⊳.

Нажать кнопку . На цифровом индикаторе высвечивается значение нижней границы диапазона измерения, соответствующее нижней границе диапазона изменения выходного аналогового сигнала, например:

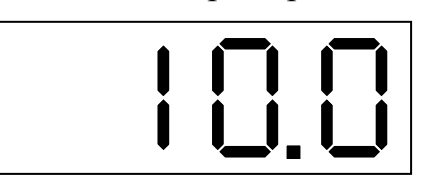

Выбор режима подтверждается одновременным миганием двух единичных индикаторов «**1**» и «**2**».

Величина данного параметра лежит в пределах от «–1999» до «9999» без учёта положения запятой.

Изменение данного параметра осуществляется кнопками  $\triangleleft$  и  $\triangleright$ .

Нажать кнопку . На цифровом индикаторе высвечивается значение верхней границы диапазона измерения, соответствующее верхней границе диапазона изменения выходного аналогового сигнала, например:

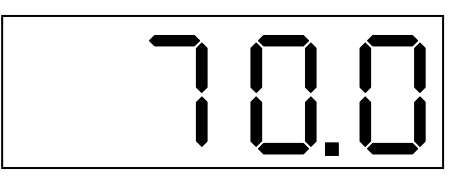

Выбор режима подтверждается попеременным миганием двух единичных индикаторов «**1**» и «**2**».

Величина данного параметра лежит в пределах от «–1999» до «9999» без учёта положения запятой.

Изменение данного параметра осуществляется кнопками  $\triangleleft$  и  $\triangleright$ .

Нажать кнопку . На цифровом индикаторе высвечивается число усреднений измеренного значения для формирования выходного тока, например:

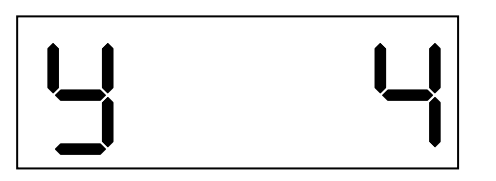

Величина данного параметра лежит в пределах от 0 до 10. Изменение данного параметра осуществляется кнопками  $\triangleleft$  и  $\triangleright$ .

Выход из уровня № 2 режима «Программирование» в режим «Измерение» осуществляется нажатием кнопки .

<span id="page-10-0"></span>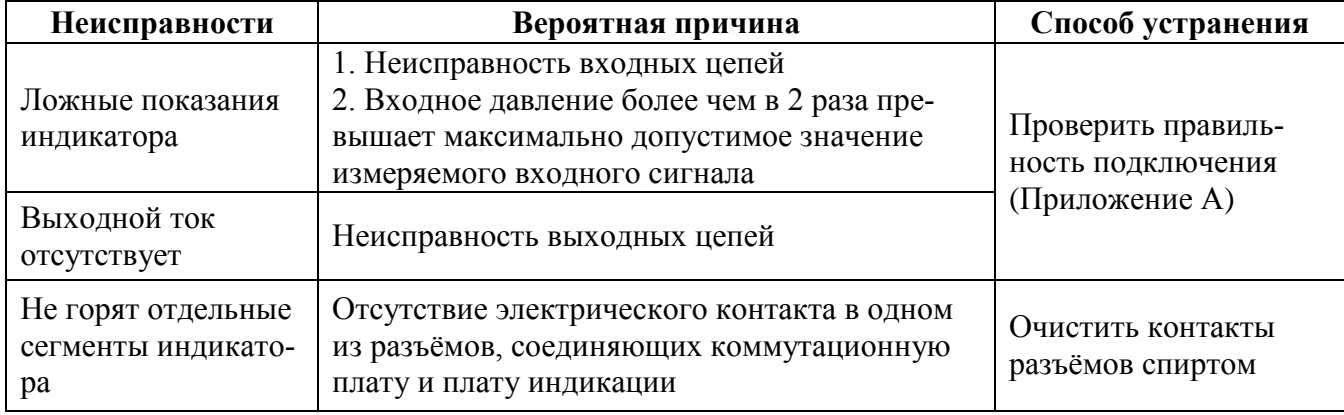

#### **7 Возможные неисправности и способы их устранения**

## **8 Техническое обслуживание**

<span id="page-10-1"></span>Техническое обслуживание прибора заключается в настройке входных и выходных сигналов, если погрешность прибора не соответствует заданным значениям  $($ п. [2.7\)](#page-3-0).

<span id="page-10-2"></span>Настройка входных и выходных сигналов осуществляется по методике, изложенной в приложении [\(Приложение Г\)](#page-15-0).

#### **9 Маркировка, упаковка, транспортирование и хранение**

- 9.1 На передней панели прибора нанесено:
- предприятие-изготовитель;
- условное обозначение прибора;
- размерность показаний цифрового индикатора;
- обозначение единичных индикаторов и кнопок управления.
	- 9.2 На шильдике, размещённом на задней панели прибора указаны:
- заводской номер;
- год выпуска;
- обозначение и нумерация контактов разъёмов.

9.3 На шильдике, размещённом на верхней панели прибора указаны:

- название прибора;
- предприятие изготовитель;
- заводской номер;
- входной сигнал (заводская настройка);
- выходной сигнал (заводская настройка).

9.4 Прибор и документация помещаются в чехол из полиэтиленовый пленки и укладываются в картонные коробки.

9.5 Приборы транспортируются всеми видами закрытого транспорта, в том числе воздушным, в отапливаемых герметизированных отсеках в соответствии с правилами перевозки грузов, действующими на данном виде транспорта.

Транспортирование приборов осуществляется в деревянных ящиках или картонных коробках, допускается транспортирование приборов в контейнерах.

Способ укладки приборов в ящики должен исключать их перемещение во время транспортирования.

Во время погрузочно-разгрузочных работ и транспортирования, ящики не должны подвергаться резким ударам и воздействию атмосферных осадков.

Срок пребывания приборов в соответствующих условиях транспортирования – не более шести месяцев.

9.6 Приборы должны храниться в отапливаемых помещениях с температурой (5... 40) ºС и относительной влажностью не более 80 %.

Воздух помещений не должен содержать пыли и примесей агрессивных паров и газов, вызывающих коррозию деталей приборов.

<span id="page-11-0"></span>Хранение приборов в упаковке должно соответствовать условиям 3 по ГОСТ 15150-69.

## **10 Гарантии изготовителя**

10.1 Изготовитель гарантирует соответствие прибора требованиям технических условий при соблюдении потребителем условий эксплуатации, транспортирования и хранения, установленных настоящим РЭ.

10.2 Гарантийный срок эксплуатации устанавливается 18 месяцев со дня ввода в эксплуатацию, но не более 24 месяцев со дня отгрузки потребителю.

10.3 В случае обнаружения потребителем дефектов при условии соблюдения им правил эксплуатации, хранения и транспортирования в течение гарантийного срока, предприятие-изготовитель безвозмездно ремонтирует или заменяет прибор.

# **11 Сведения о рекламациях**

<span id="page-11-1"></span>При отказе в работе или неисправности прибора по вине изготовителя неисправный прибор с указанием признаков неисправностей и соответствующим актом направляется в адрес предприятия-изготовителя:

> 600016, г. Владимир, ул. Б. Нижегородская, д. 77, ЗАО «НПП «Автоматика», тел.: (4922) 475-290, факс: (4922) 215-742. [http://www.avtomatica.ru](http://www.avtomatica.ru/) E-mail: market[@avtomatica.ru](http://www.avtomatica.ru/)

> Все предъявленные рекламации регистрируются.

<span id="page-12-0"></span>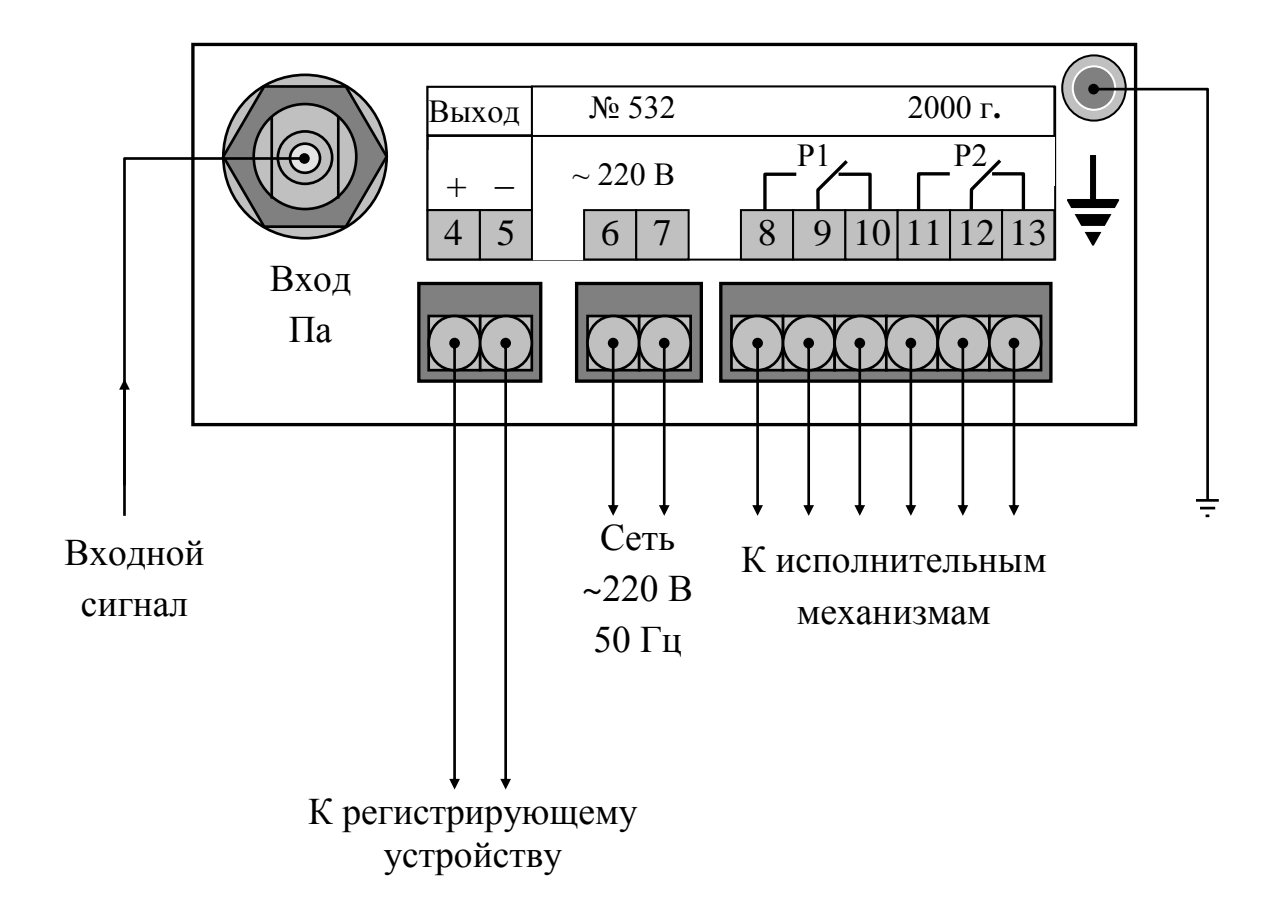

## **Приложение А Схема внешних соединений**

**Приложение Б Габаритные и монтажные размеры**

<span id="page-13-0"></span>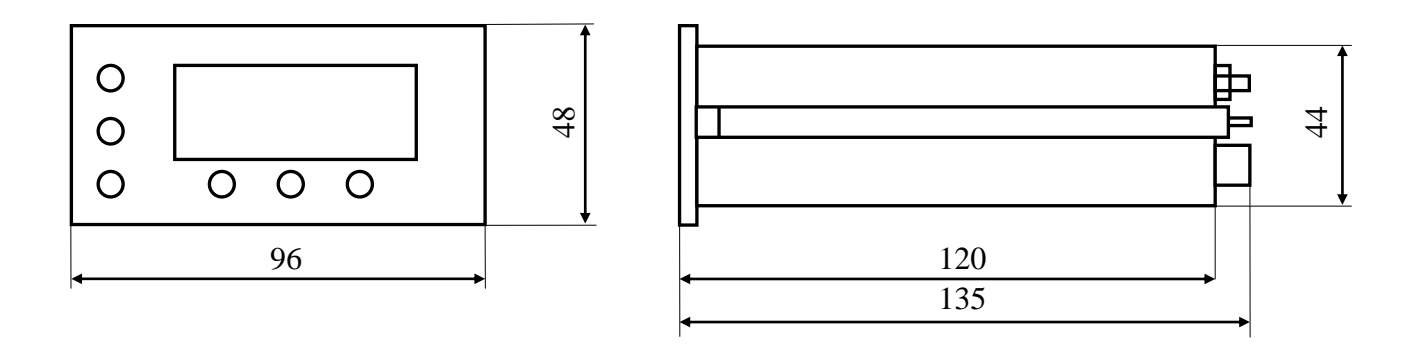

### **Размеры выреза в щите**

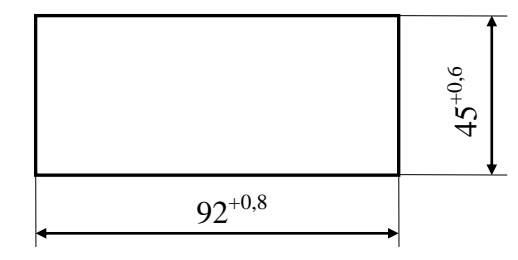

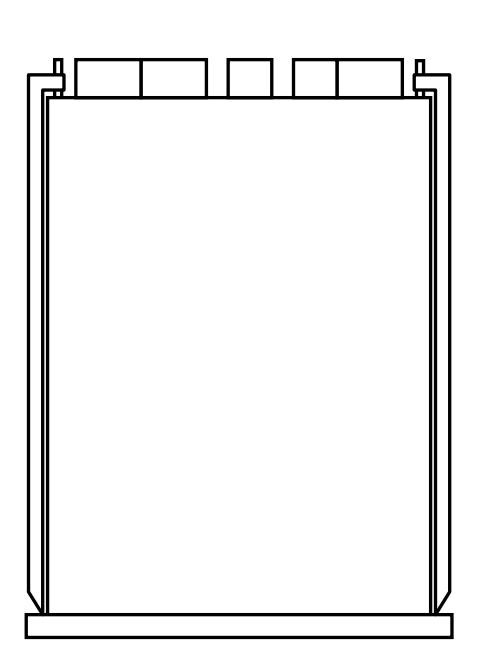

# **Приложение В Схема внешних соединений при проведении поверки (калибровки)**

<span id="page-14-0"></span>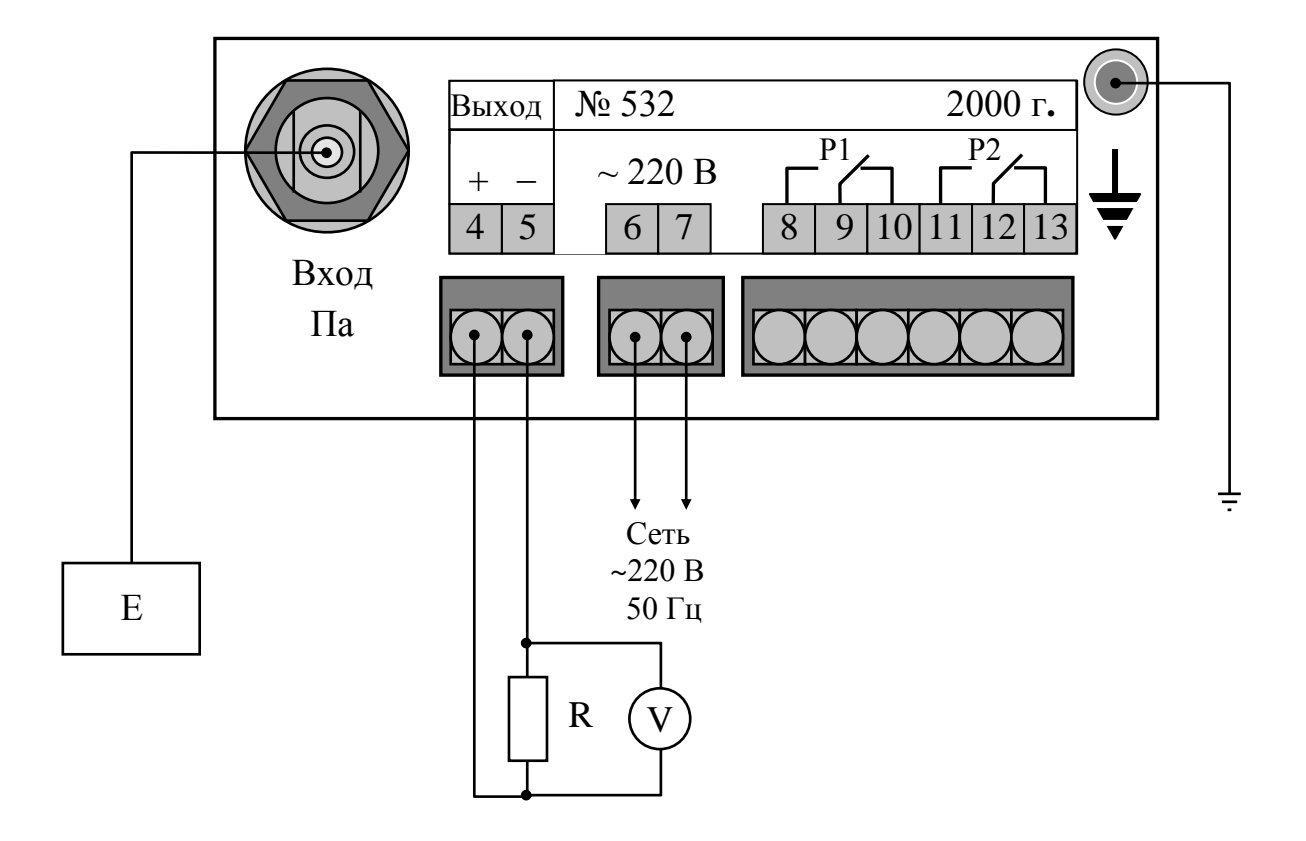

- **Е**  задатчик давления (разрежения);
- **R** катушка сопротивления;
- **V** вольтметр постоянного тока

# **Приложение Г Настройка прибора**

<span id="page-15-0"></span>*ВНИМАНИЕ!* Настройка прибора осуществляется в уровне №3 режима «Программирование» – в нём могут быть изменены метрологические характеристики прибора, но если кнопки  $\triangleleft$  и  $\triangleright$  в соответствующих режимах не нажимаются, то при нажатии на кнопку - изменение соответствующих параметров входных или выходных сигналов в энергонезависимой памяти не фиксируется.

1. Вход в уровень № 3 режима «Программирование» осуществляется следующим образом: выключить питание прибора, нажать кнопки  $\triangleleft$  и  $\triangleright$  и, удерживая их в этом положении, включить питание; удерживать кнопки  $\triangleleft$  и  $\triangleright$  в нажатом положении до появления мигающей надписи «**ПРОГ.**»:

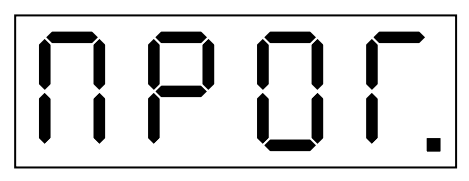

Единичный индикатор «**ПРОГ.**» работает в мигающем режиме. Дать прибору прогреться в течение 30 минут.

2. Собрать схему [\(Приложение В\)](#page-14-0).

3. Нажать кнопку . На цифровом индикаторе высвечивается положение запятой, например:

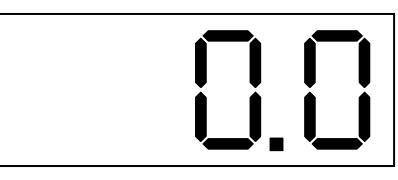

Количество знаков после запятой может быть от нуля до трёх. Положение запятой выбирается кнопкой  $\triangleright$ .

*Примечание - Если после запятой нет знаков, то она не высвечивается.*

4. Нажать кнопку . На цифровом индикаторе высвечивается значение верхнего предела основного диапазона измерения прибора, например:

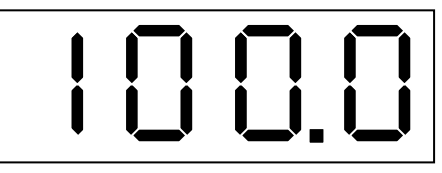

5. Нажать кнопку . На цифровом индикаторе высвечивается обозначение первой точки настройки прибора по входному сигналу.

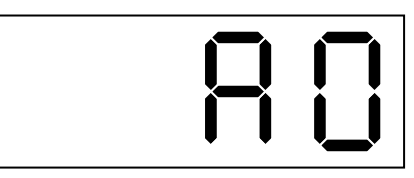

В этом режиме при нажатии на кнопку  $\triangle$ или  $\triangleright$  произойдёт фиксация значения первой точки настройки прибора по входному сигналу. Для этого с помощью задатчика давления необходимо предварительно установить на входе прибора давление равное 0 Па.

6. Нажать кнопку . На цифровом индикаторе высвечивается обозначение второй точки настройки прибора по входному сигналу.

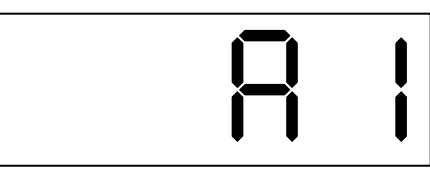

В этом режиме при нажатии на кнопку  $\overline{\triangleleft}$ или  $\triangleright$  произойдёт фиксация значения второй точки настройки прибора по входному сигналу. Для этого с помощью задатчика давления необходимо предварительно подать на вход прибора давление равное верхнему пределу основного диапазона измерения прибора (п. [2.1\)](#page-2-3).

### *Примечания*

*1. Допускается для приборов ПКД-1105Т и ПКД-1105ТН вместо разрежения (вакуума) подавать избыточное давление в положительную камеру дифференциального датчика давления; для этого необходимо снять верхнюю крышку прибора и подключить пневмолинию непосредственно к свободному штуцеру датчика давления.*

 *2. Параметры А0 и А1 по отдельности не настраиваются, так как после настройки одного параметра требуется подстройка всех остальных.*

7. Нажать кнопку . На цифровом индикаторе высвечивается обозначение нижней границы диапазона изменения выходного аналогового сигнала:

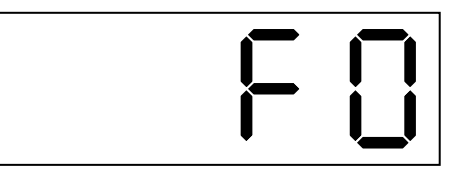

Изменение данного параметра осуществляется кнопками  $\triangleleft$  и  $\triangleright$ .

8. Нажать кнопку . На цифровом индикаторе высвечивается обозначение верхней границы диапазона изменения выходного аналогового сигнала:

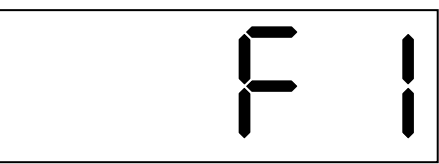

Изменение данного параметра осуществляется кнопками  $\triangleleft u \triangleright$ .

*Примечание - При настройке выходного тока (в режимах F0 и F1) подключение входного сигнала не требуется.*

Выход из уровня № 3 режима «Программирование» в режим «Измерение» осуществляется нажатием кнопки .